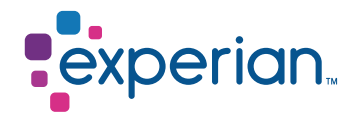

# **NG ID CREATION**

### Frequently Asked Questions

Access to Experian platform is provided to Bureau Members of Experian. Retrieval of a report involves creation of a user id.

Access to an Experian platform involved creation of a Nextgen User ID. These are of two types:

- · Cpu2cpu ID System integration
- · Webpull ID using a URL to access a report

#### Validation before raising request:

- · We create only one user id against 1 email address
- · Email address should be of:
	- A company domain
	- Not a generic without the identification of an individual who is to use the user ID
	- Yahoo/Live/Gmail/Outlook and other such domains

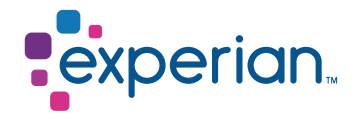

· Registration Email –

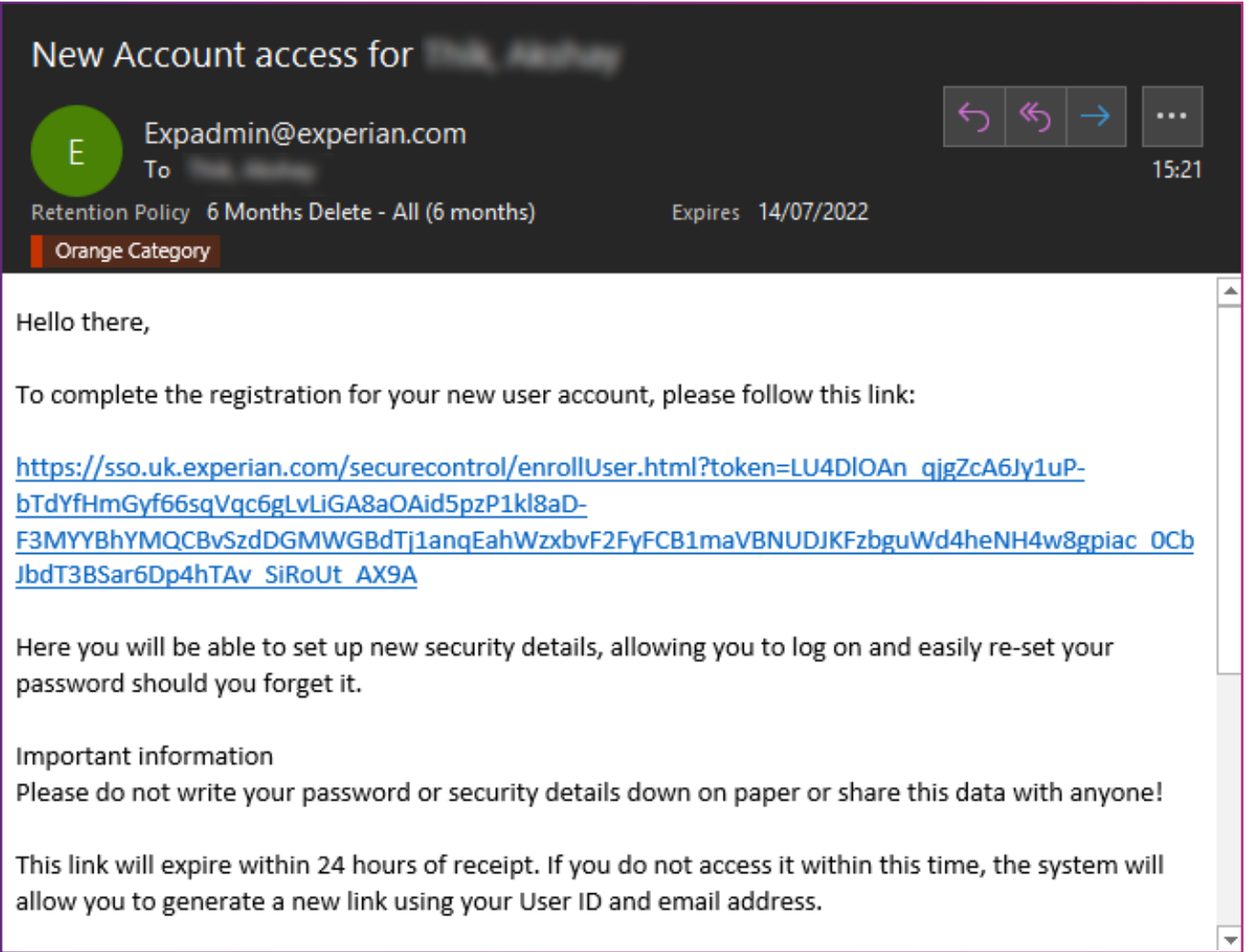

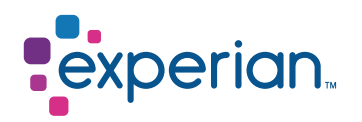

· User ID details –

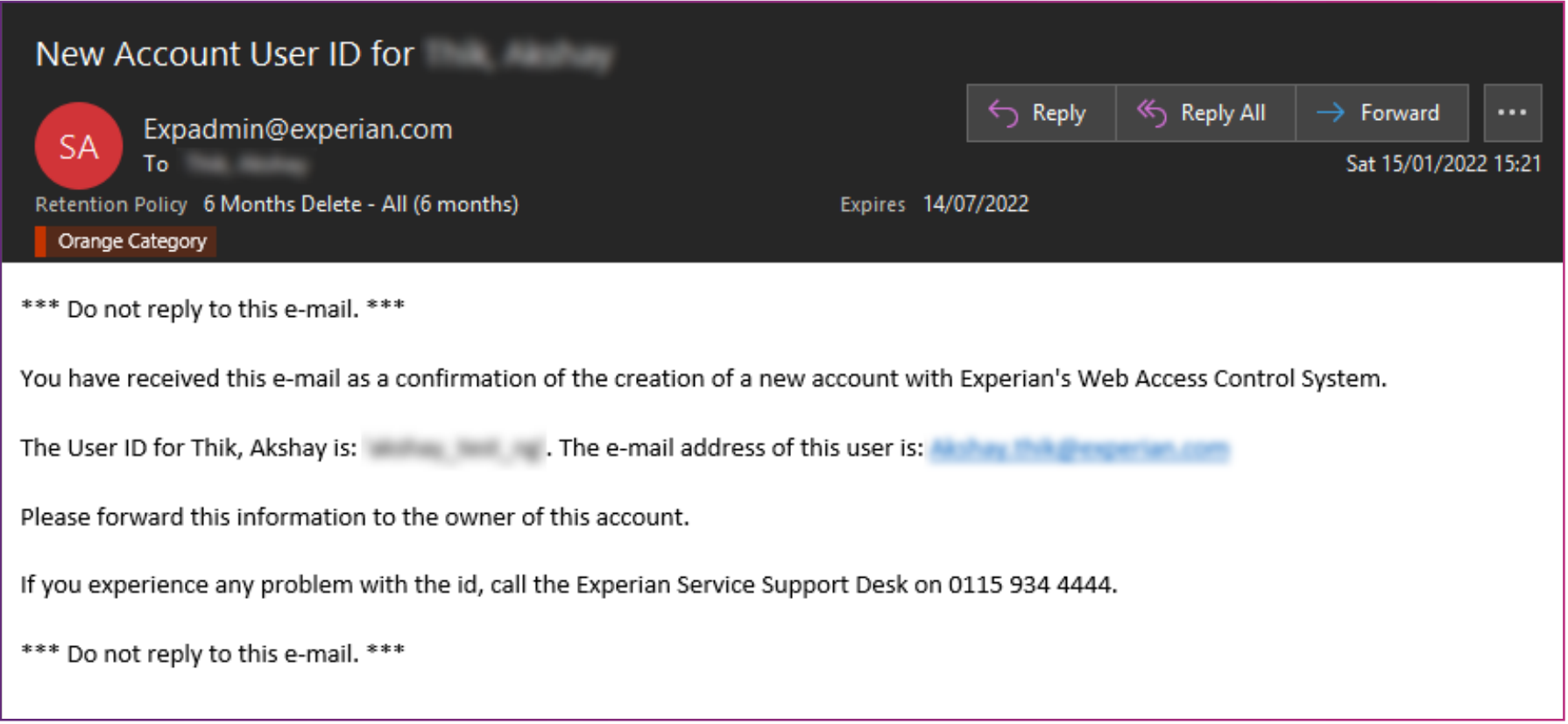

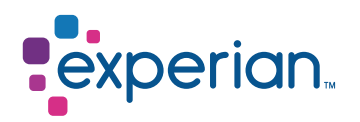

· Product Assignment –

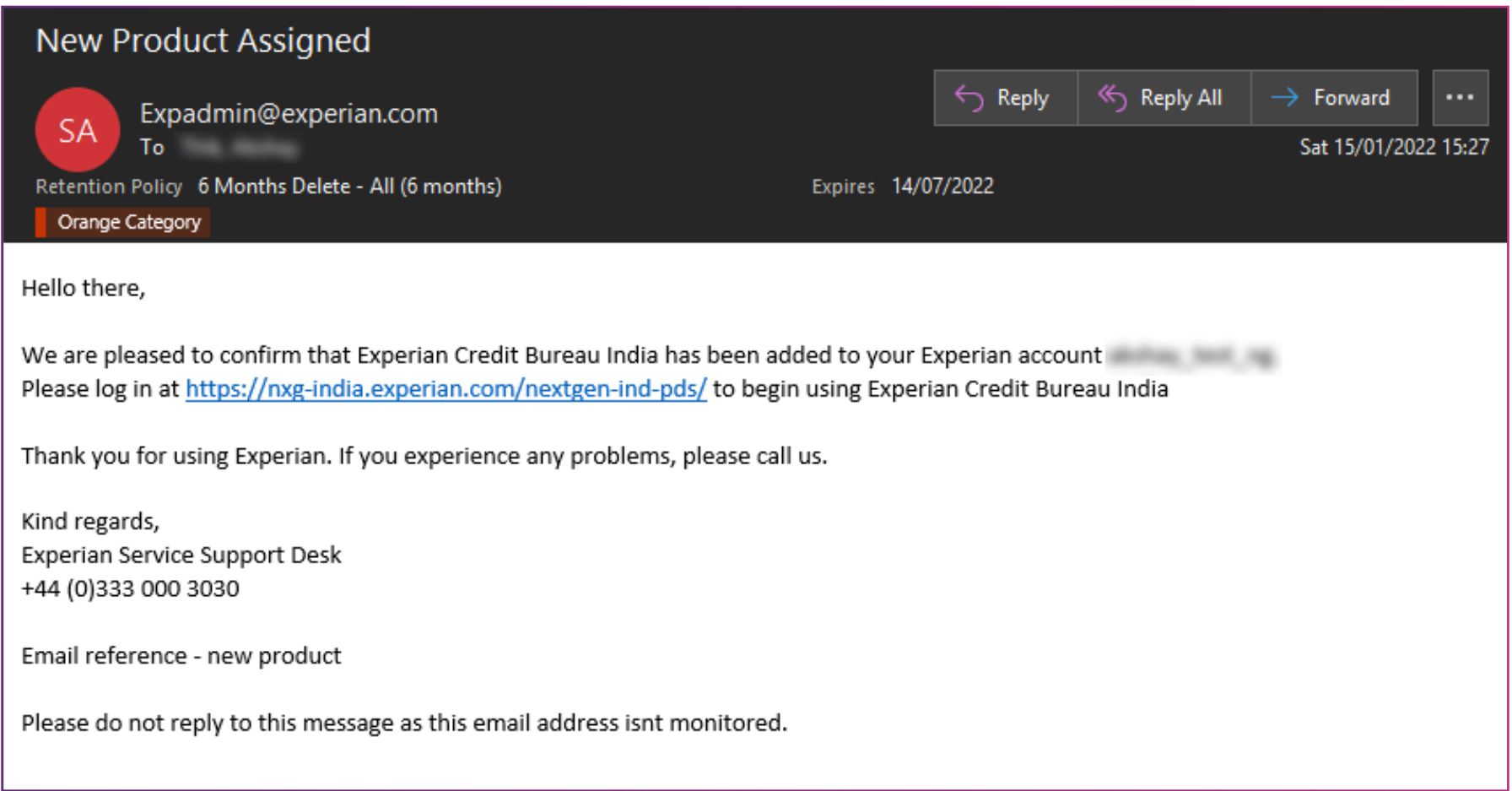

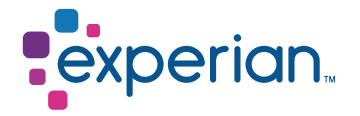

· When user clicks on registration link, the user is directed to set up new password and answers to security questions.

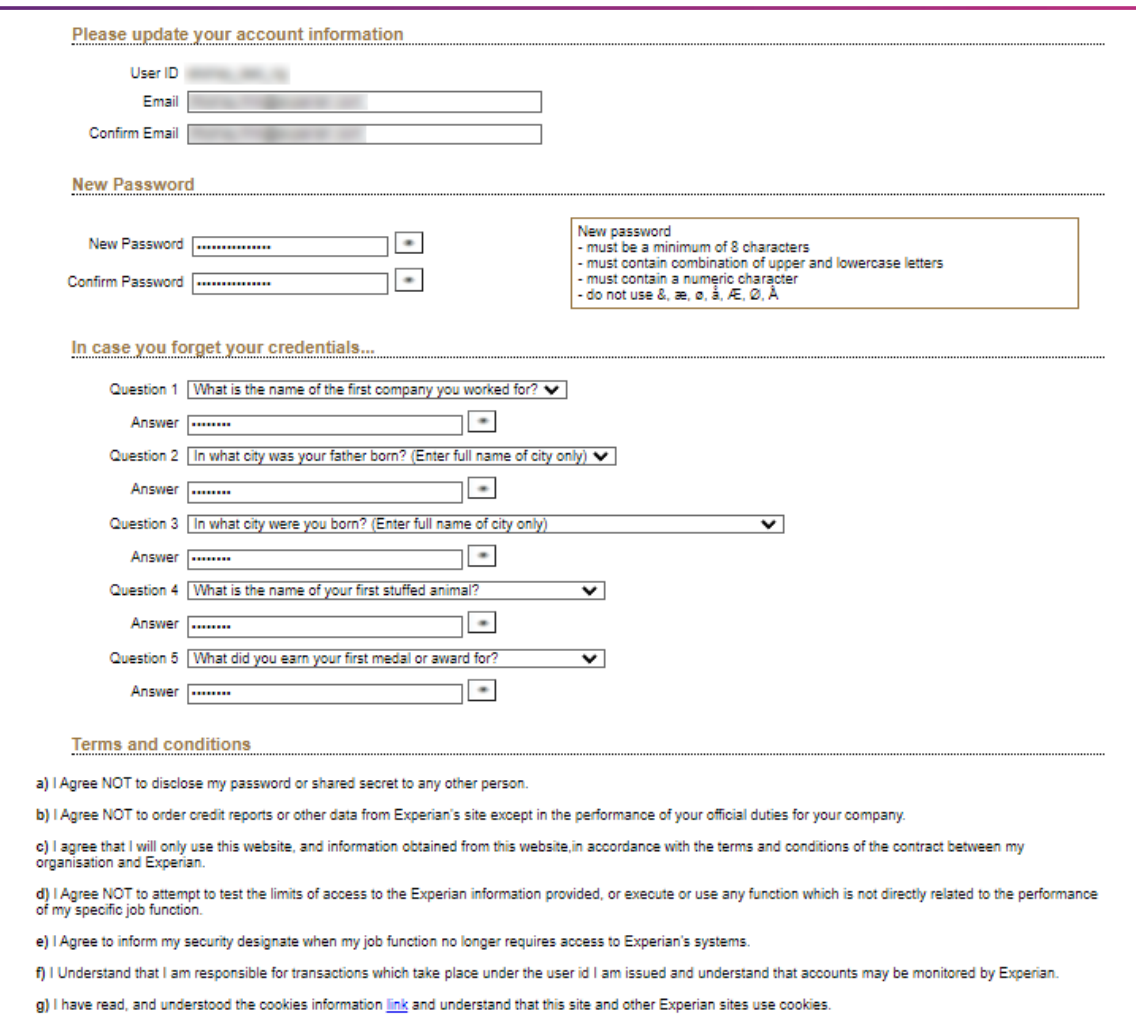

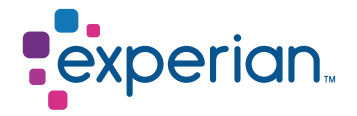

· Post this the user needs to acknowledge terms and conditions by clicking on check box and complete registration

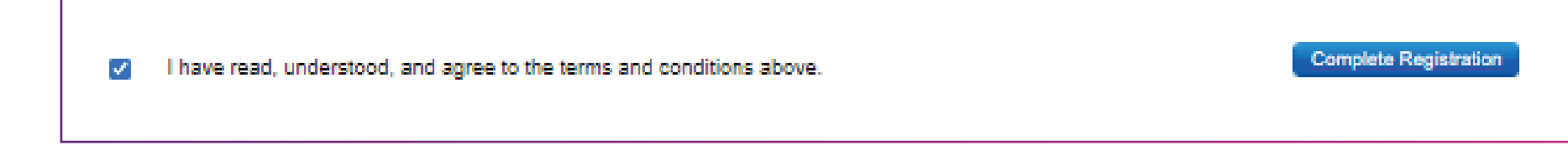

· Post that the user will be able to see below page which says registration process completed

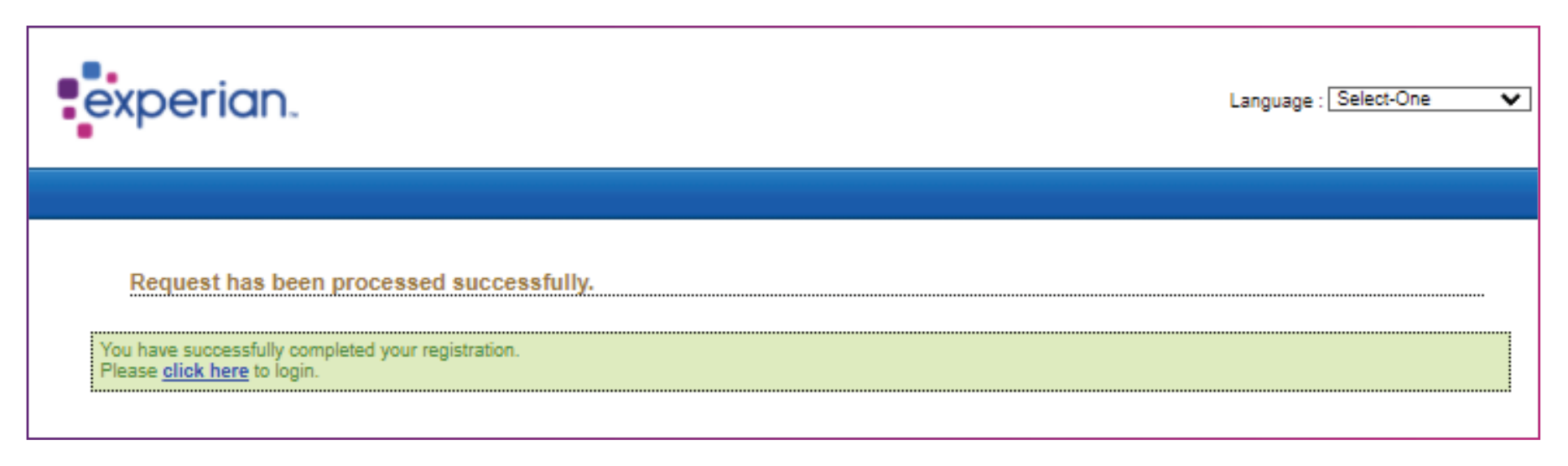

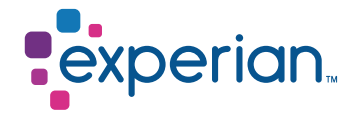

 · User needs to access following link to access CIR pull platform with newly created ID and password. <https://nxg-india.experian.com/nextgen-ind-pds/>

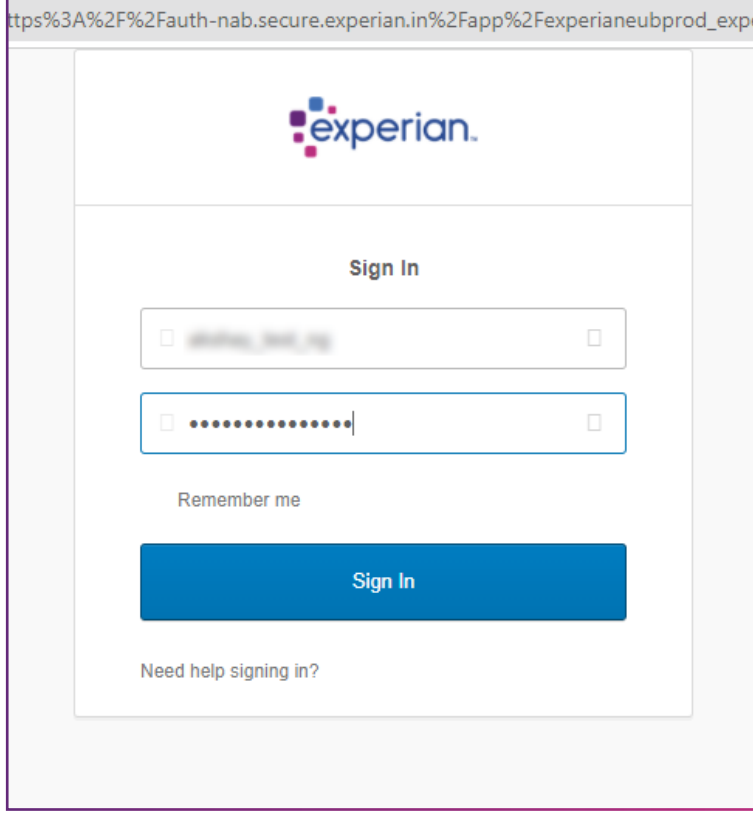

 · Post the password entry, the user needs to provide answer to one of the security question which was set during the registration process

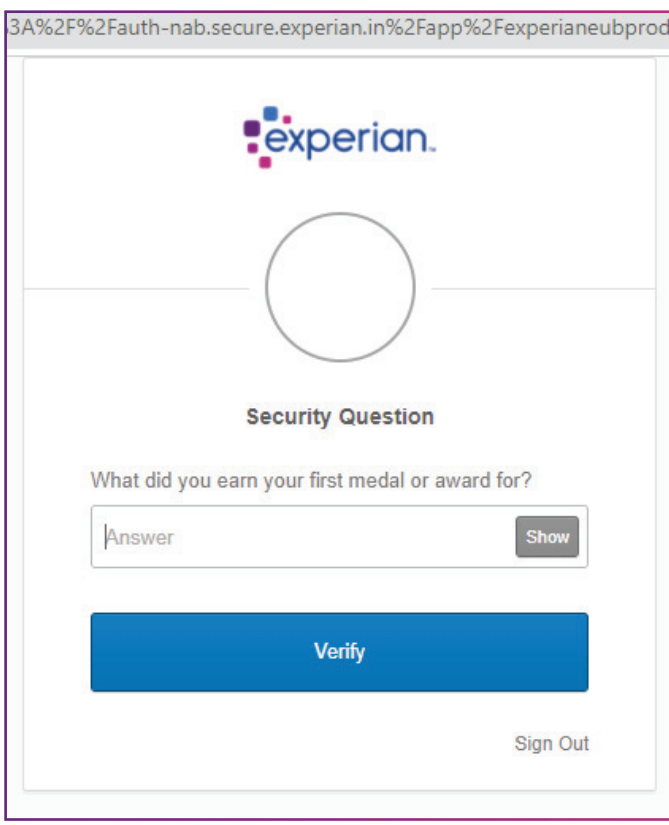

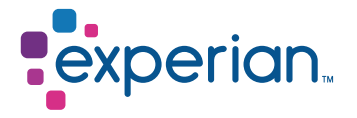

Post this the user can now enter the details of the Customer and retrieve the Credit Information Report.

Please note that the user ID needs to be accessed frequently to avoid getting locked/ de-activated as per the Information Security Policy of Experian.

The user ID gets locked if you haven't used it even once in 90 days

- · The forgot password link does not function if the user ID is locked
- · Experian Customer Support can unlock the user ID and reset your password in this instance

The user ID gets de-activated if you haven't used it even once in 180 days

- · The forgot password link does not function if the user ID is locked
- · The record of this user ID gets deleted from our records

Experian Customer Support team can create a new user ID in this instance. Please write to [Customer.Support@in.experian.com](mailto:customer.support@in.experian.com) or call 022 – 6641 9010 for us to be able assist you with this.

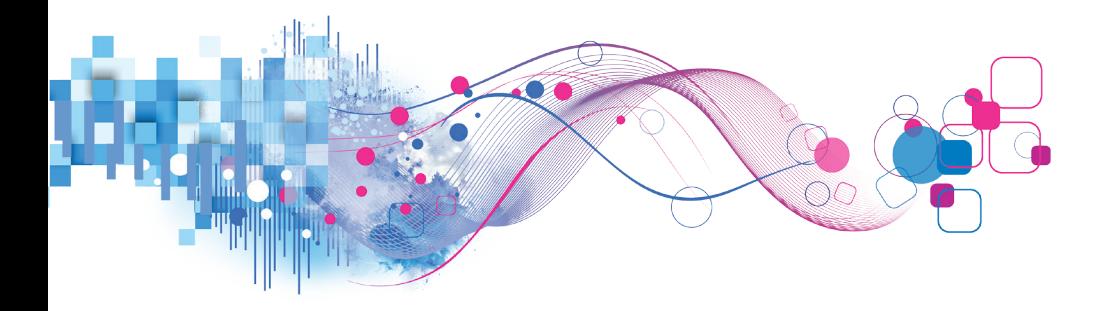